# 基坑 **RTU** 出厂设置及使用说明(简约版)

出厂默认:内部电源已开启,以下默认参数使用时需要 进行根据实际工程需求进行修改:

- **DTU 电源:** 常闭(出厂时为设备省电, 日不工作):
- 协议类型:深检运行(订货时指定软件协议版本);
- 采样周期: 999(分钟) (工程监测需求的数据"采样间隔");
- 定时:关闭 (小时)(深圳基坑监测平台,默认关闭该功能);
- **加报:** 0 (分钟)(工程监测需求的数据"回传间隔"):
- 应答模式:自报确认(平台与设备对接时的工作模式);
- 雷达: 0(m)(深圳基坑监测协议里指水位监测项目中, 水位计探 头预放入水位孔中的深度);
- 水位基值: 0 (m) (指水位计算值与实际当前值的基准误差):
- **频率/水位阈值: 0**(默认为 0, 启动加报功能):
- 默认传感器设置名称及数量:振弦\*4(1CH—4CH)或者水位\*1(1CH);

### 操作步骤:

第一步, 查阅下 RTU 内部的唯一识别号(站号, 一般以 SBT+ (年份后两位)+出厂时月份+三位 PCB 板号 组成(合计 10 个字 符组成),同时外标签上也会贴上同样的信息(如遇不同,以 RTU 软 件显示的识别号为准);

第二步,先将设备安装在现场,不要急于发送报文到平台或者 打开 DTU 电源,可以利用软件 APP 控制基坑 RTU 进行人工采集一次传 感器的数据,来判断基坑 RTU 与传感器的对接是否正常;其中,水位 孔接线及设置需要特别说明:

(一)涉及到参数包含:雷达——指水位探头放入的深度、基值 (调整测值与标准值之间的基准基数)、水位传感器的编号(这个尤 为重要,参数为 1-8 位数字编号, 切记如果水位计超出 8 位则取后 8 编号,并将此 8 位编号提交到检测系统平台。);

(二)线序——: 红一正、蓝一负、黄一RS485A、黑一RS485B: 水位参数设置是先进行计算参数,具体方法如下:

1. 水位计探头投入水孔内的深度:H1,并将 H1 这个值设 置到"雷达"栏;

2. 采集器初测并记录数据:H2(此数据必须是仅设置过"雷 达"参数,基值参数为 0 时条件下,采集所得);

3. 使用标准测量/计量工具(如钢尺水位计等),测出当前 水位孔地下水水位数值: H3:

4. 计算出仪器所需要补偿基值参数:H4(H4=H3-H2);

5. 将 H4 设置到"基值"栏(序号必须一一对应);

第三步,登入对应的监管平台添加设置对应点位的设备信息, 包括设备编号(SBT\*\*\*\*\*\*\*)、设备类型(数据采集模块)、生产厂家 (南京斯比特)、设备管理员(\*\*\*)、回传间隔(加报周期)、采样间 隔(采样周期)、波特率(9600)、传感器编号(1-8 位数字,多支传 感器编号需用英文输入法下的","进行隔开)等;

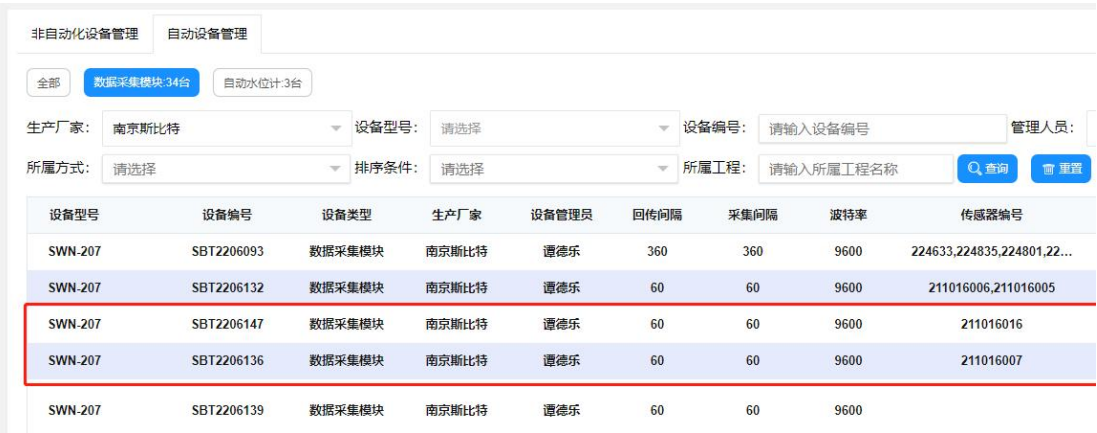

第四步,打开 RTU 的通讯电源(DTU 电源:常开,模式:在线, 协议版本:(例如:深检运行等)默认对应区域专属版本名称);

第五步,人工采集,等待采集结束,点击人工发送(仅发一次), 等待 APP 界面显示"发送成功"字样, 并检查下"气压"栏后面显示 的错误识别号,如果为"0"表示成功,如果为其它四位数字如:2007、 2015、2016 等,请对照以下"错误代码自查表"。

南京斯比特电子科技有限公司 SWN-207 型自发电四通道测量单元 STR-604 型蓝牙模块<br>www.nj-speed.cn (相关资料及 APP 可到官网上自行下载) 顾忠洋 18012980120 www.nj-speed.cn(相关资料及 APP [可到官网上自行下载\)](http://www.nj-speed.cn（相关资料及app可到官网上自行下载）)

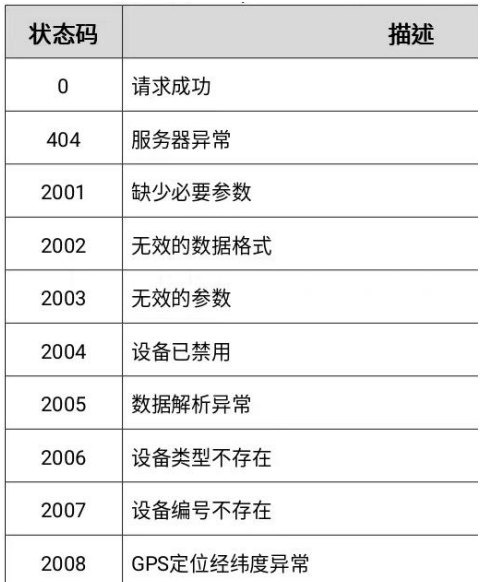

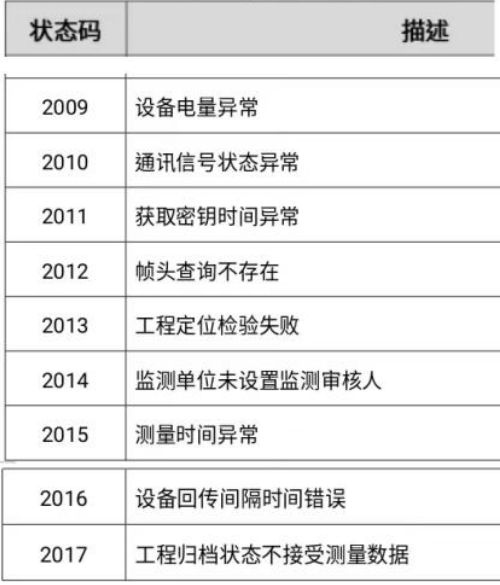

#### 故障码部分说明:

"2015"指测量时间异常,解读:重复上传同一条的报文,监测 系统不允许再次入库(监测系统不支持 上传平台已存在的同编号同 时刻的数据,且平台不支持接收补录数据(历史数据补录不支持));

"2007"指设备编号不存在,解读:未在监测平台上提前设置提 交设备及传感器等信息,系统识别不到设备信息。

"0"指上传数据正常,无任何异常。

"2016"上传数据的间隔时间与系统平台设置的间隔时间不对应。 (手动发送数据时均会出现)。

### APP 联机基坑 RTU 故障解决方案:

故障 1:蓝牙置数器与手机连接时,经常自动断开。

解决方案:检查电池电量,必要时更换内嵌 3V2030 纽扣电池(每 台蓝牙置数器内部有两块电池,一块为主用电池,一个为备用电池, 当主用电池电量过低时,可以拆除后,用备用电池补上,提示:及时 补齐备用电池仓电池);如无法解决,需要检查 RTU 的电量及开关;

故障 2: 蓝牙置数器 APP 软件经常报错。

解决方案:下拉重新刷新对应界面;如无法解决,需要关闭蓝牙 app(退出后台运行模式),重新打开运行 APP 软件。

#### 其它问题:

请联系厂家(南京斯比特电子科技有限公司)

售后服务 张工 02582210352 13776652861 基坑自动化监测(部分设备如下:)

SWN-207 型自发电四通道测量单元

STR-604 型蓝牙模块

PCM260 型液位计

## 参数设置案例(深圳基坑监测平台通用设置):

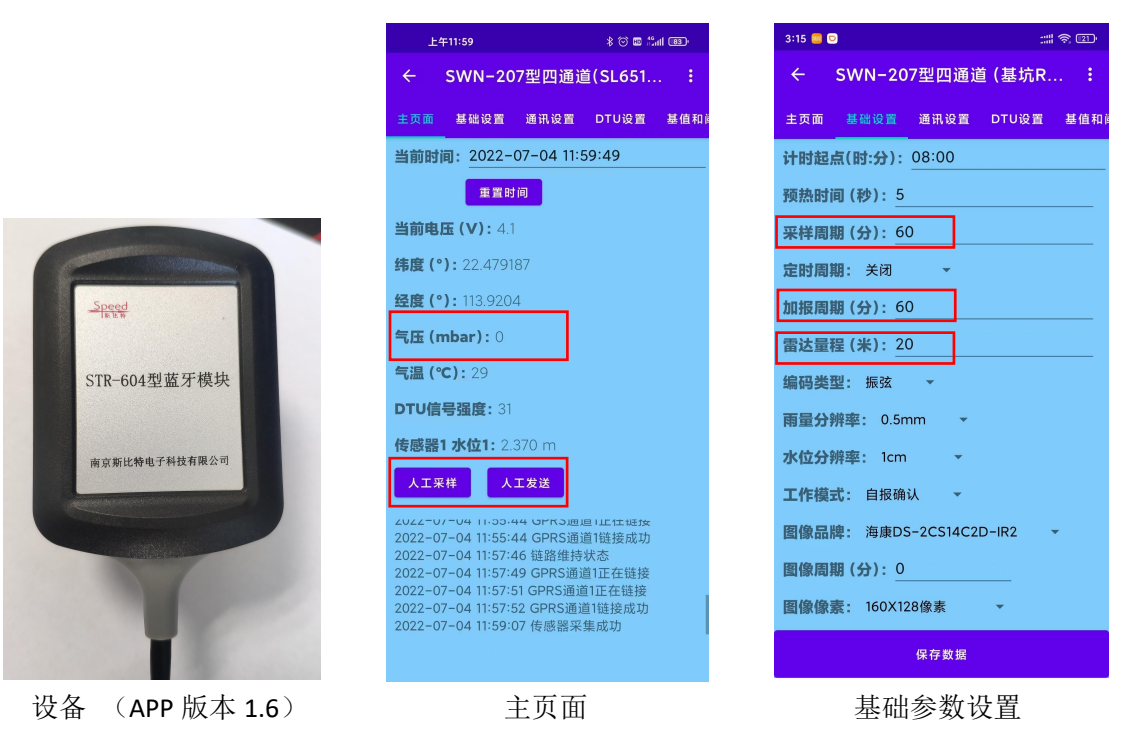

南京斯比特电子科技有限公司 SWN-207 型自发电四通道测量单元 STR-604 型蓝牙模块

www.nj-speed.cn(相关资料及 APP [可到官网上自行下载\)](http://www.nj-speed.cn（相关资料及app可到官网上自行下载）) 顾忠洋 18012980120

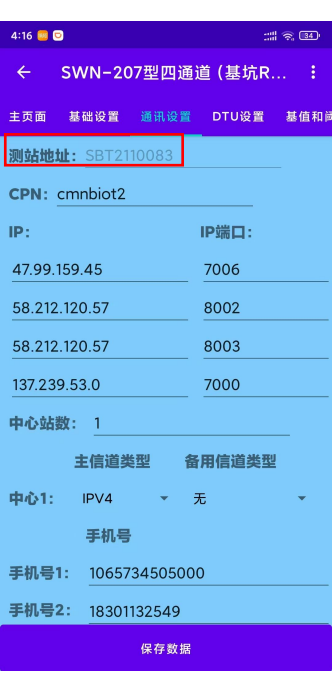

 $\frac{1000 \text{ S}}{1000 \text{ S}}$  and  $\frac{1000 \text{ S}}{100 \text{ S}}$  and  $\frac{1000 \text{ S}}{100 \text{ S}}$  and  $\frac{1000 \text{ S}}{100 \text{ S}}$  and  $\frac{1000 \text{ S}}{100 \text{ S}}$  and  $\frac{1000 \text{ S}}{100 \text{ S}}$  and  $\frac{1000 \text{ S}}{100 \text{ S}}$  and  $\frac{1000 \text{ S}}{100 \text{ S}}$  ← SWN-207型四通道(SL651... : .<br>磁设置 通讯设置 DTU设置 基值和阈值设置 DTU电源: 常开 - e DTU预热时间 (秒): 99 协议类型: 深检运行 DTU工作模式: 在线 DTU掉电延时 (秒): 5 DTU线路空闲 (毫秒): 100 DTU应答延时 (毫秒): 5000 DTU链路周期 (分钟): 2 **保存数据** 通讯设置(默认即可) DTU 设置 DED 2000 DOTU 设置

【 大类: 振弦传感器<br>【 大类: 振弦传感器<br>【 传 小类: 频率1 ~<br>感 端口: 通道1 ~<br>图 通道协议: 频率485

预热时间(秒): 5

大类: 振弦传感器<br>传 小类: 温度1 -<br>感 端口: 通道1 -<br>器 通道协议: 频率485

预热时间(秒): 5

大类: 振弦传感器<br>传 小类: 频率2<br>感 端口: 通道2<br>器 通道协议: 频率485

预热时间(秒): 5

大类: 振弦传感器<br>传 小类: 温度2<br>感 端口: 通道2 -<br>器 通道协议: 频率485

新热时间 (秒): 5

 $\overline{2}$ 

 $\overline{\mathbf{3}}$ 

 $\overline{a}$ 

← SWN-207型四通道(SL651... 基值和阈值设置 传感器类型设置 传感器系数设置

 $\pm$  14G  $\pm$  600

÷,

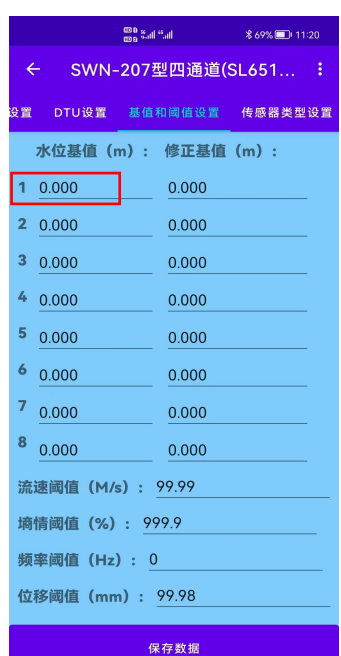

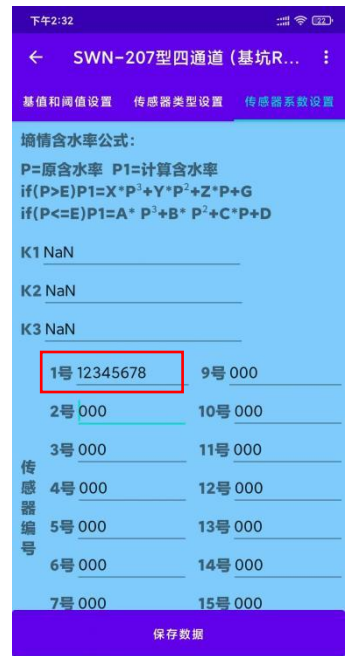

| 11:31 国 医<br>:::   4G   2D          |                                                                   |              |  |  |
|-------------------------------------|-------------------------------------------------------------------|--------------|--|--|
| SWN-207型四通道(SL651 :<br>$\leftarrow$ |                                                                   |              |  |  |
|                                     |                                                                   |              |  |  |
| 基值和阈值设置 传感器类型设置 传感器系数设置             |                                                                   |              |  |  |
| 传<br>感                              | 大类: 水位传感器<br>小类: 水位1<br>端口: 通道1                                   |              |  |  |
| 뽏<br>1                              | 预热时间 (秒): 5                                                       | 通道协议: XS水位 1 |  |  |
| 感<br>器<br>$\overline{2}$            | 大类: 请选择<br>传 小类: 请选择<br>端口: 请选择<br>通道协议: 请选择<br><b>预热时间(秒): 0</b> |              |  |  |
| 感<br>器<br>$\overline{\mathbf{3}}$   | 大类: 请选择<br>传 小类: 请选择<br>端口: 请选择<br>通道协议: 请选择<br>预热时间(秒): 0        |              |  |  |
| 感<br>뽏<br>4                         | 大拳: 请选择<br>传 小类: 请选择<br>端口: 请选择<br>通道协议: 请选择<br>福执时间(秒)•∩         |              |  |  |
| 保存数据                                |                                                                   |              |  |  |

保存数据

设置水位传感器参数 设置振弦频率传感器参数 传感器编号设置(1-8 位数字)